# Using NCSL DAQ Software to Readout a CAEN V792 QDC

Timothy Hoagland

December 2, 2004

#### Abstract

The paper's purpose is to assist the reader in setting up and reading out data from a CAEN V792. It covers what electronics will be needed and how they should be setup. It will show what modifications will need to be done to the software and gives code to be used. Testing for the code is also covered to a limited extent. Finally it covers how to get SpecTcl to produce a histogram of your events.

This paper assumes that you are at least somewhat familiar with Linux since the DAQ software runs on a Linux box. It also assumes that you a little familiar with  $C++$ . Finally it will be helpful if you know how to use an oscilloscope, as that will be needed to setup your electronics.

All the code is available at: <http://docs/daq/samples/CAEN V792/CAEN V792.zip>

# Contents

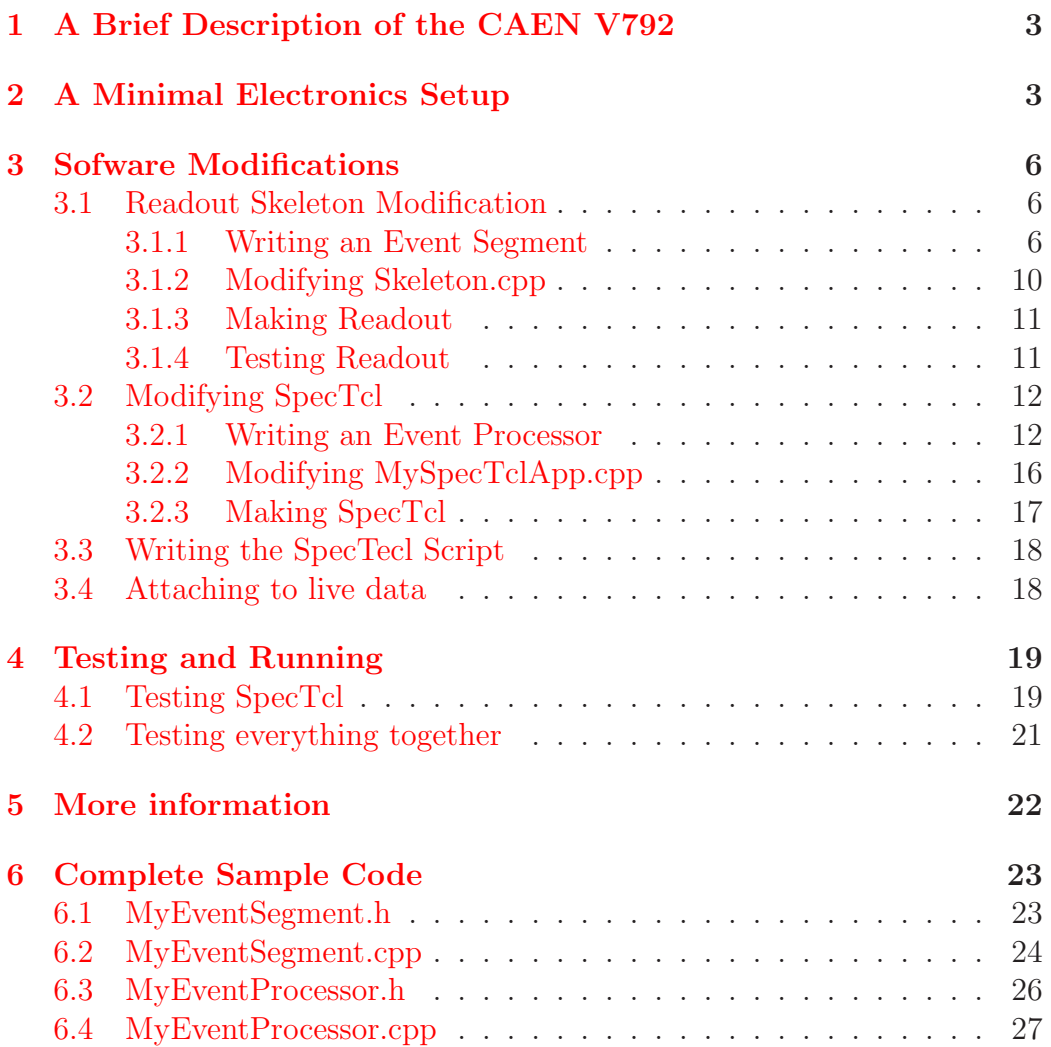

# List of Figures

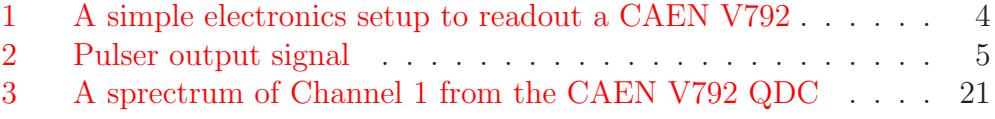

# <span id="page-4-0"></span>1 A Brief Description of the CAEN V792

The CAEN V792 is a 12 bit charge integrating digitizer. It has 32 channels on a one unit wide VME module. The acceptable input is a negative signal of with up 400 pC of charge. For a complete understanding of the module I suggest that you obtain a copy of the product manual, available as a PDF at [http://www.caen.it/.](http://www.caen.it/)

# <span id="page-4-1"></span>2 A Minimal Electronics Setup

The following items will be needed to build our simple setup:

- $\bullet$  CAEN V792
- VME Crate
- VME controller
- NIM Crate
- NIM Discriminator
- NIM Gate and Delay generator (3 Channels)
- LEMO to Ribbon cable converter (probably NIM)
- VME CAEN V262 I/O controller
- Pulser
- 50 Ohm LEMO terminator
- Various length LEMO cables
- Oscilloscope

Before starting make sure that you can secure all of these items, many are available through the NSCL electronics pool. Figure 1 shows the complete setup of the system, due to the varying amount of familiarity of readers to the electronics, a brief description of the component and what the signal coming

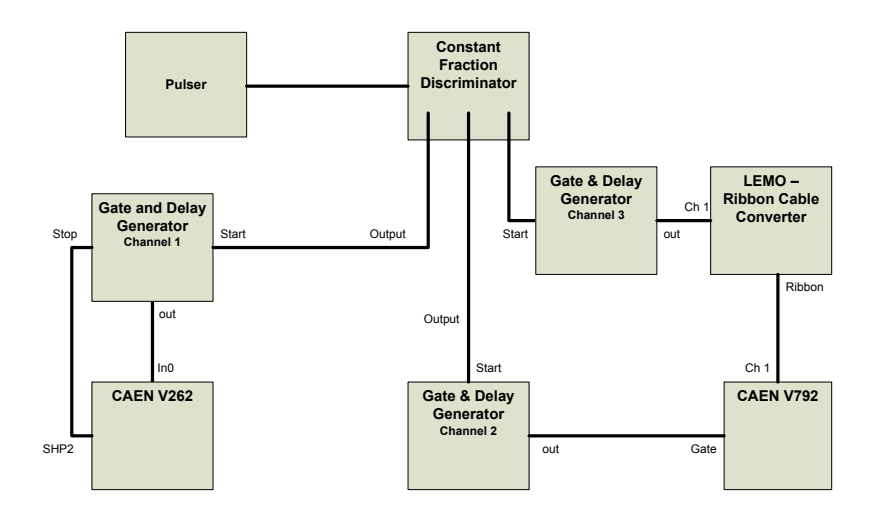

<span id="page-5-0"></span>Figure 1: A simple electronics setup to readout a CAEN V792

out of it should look like will be given. More information about some of the modules we are going to use is available at [http://docs/daq/samples/]( http://docs/daq/samples/)

We will first look at the signal from the pulser. A pocket pulser will work well for this. The signal directly from the pulser will look like figure 2 when viewed on a scope. The pulser only works when terminated with 50 Ohm. In this setup the pulser is only used to trigger the logic signal we are going to integrate, we will not actually being integrating the pulser signal.

The pulser will run directly into a NIM based discriminator. The discriminator puts out a logic signal every time the signal going into it reaches a certain threshold. While looking at both the input signal and the discriminator on the scope, adjust the threshold so that the discriminator only trips on the input signal. This means that you don't have to worry about noise in the channel triggering a logic signal.

Three outputs from the discriminator need to go to the start of three separate gate and delay channels. One of these channels will be run in latched mode to trigger the computer, one will be the gate for the V792, and one will be the signal that we integrate.

The signal channel should be set to produce a gate that holds "true" for about 50ns, this is the signal that the V792 will be integrating, hereafter it

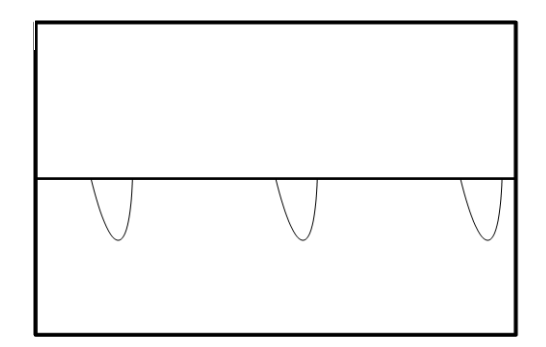

<span id="page-6-0"></span>Figure 2: Pulser output signal

will be referred to as the integration channel. After the signal is set connect it to channel one of the V792 via the LEMO to Ribbon cable converter. The gate channel of the gate and delay channel should be set so that starts before the integration signal and ends after the integration signal. The over all width of this gate should be about 100 ns. When the gate is set connect to one of the LEMO connections on the QDC, place a 50 ohm terminator in the empty connector.

NOTE: Ribbon cable can difficult to work with because it is easy to get it twisted and lose track, of which end is which. To avoid this look carefully at the coloring on the cable you are using and be sure it is plugged in the correct channel of the QDC

The third discriminator channel will be combined with a CAEN V262 to trigger the computer when there is data on the V792. This channel will be run in latched mode meaning that it will be given both a start and a stop signal for the gate. The start signal is the signal from the discriminator. The discriminator output will go to the IN0 of the CAEN V262 I/O module. A cable running from the SHP2 output of the V262 to the stop of the gate and delay generator will provide the computer generated stop.

At this point your setup should be complete. Now is good time to make sure that your setup is the same as Figure 1. If everything is setup correctly the BUSY and DRDY lights on the V792 should be lit up.

#### 3 SOFWARE MODIFICATIONS 6

NOTE: The setup shown in figure 1 does not have a dead time lockout, that is it could try to process a second event while the computer is still busy. This will not be a problem as long as source is a predictable as a pulser but would be problematic if we replaced the pulser with a detector signal.

# <span id="page-7-0"></span>3 Sofware Modifications

The software modifications needed to make the above setup work can be divided into three tasks. First is telling the software what electronics we are using. Second is telling the software how to make sense of what it reads. Finally we have to tell the software how to graph what it has.

### <span id="page-7-1"></span>3.1 Readout Skeleton Modification

In order to tell the software about our electronics we are going to develop a  $C++$  class for our module. That class will be a derived class but we don't need to concern ourselves with the details of the parent class. Like all of the software tailoring we need to do, most of the details are hidden and we need only to fill in a few holes.

The following commands will make a new directory and copy the skeleton files to it.

```
mkdir -p ~/experiment/readout
cd ~/experiment/readout
cp /usr/opt/daq/pReadoutSkeleton/* .
```
#### <span id="page-7-2"></span>3.1.1 Writing an Event Segment

Now that we have obtained a copy of the Skeleton file we can began to think about the modifications we need to make. We need to tell the software what kind of module we are using, how to initialize it, how to clear it, and how to read it. We will do this by creating a class called by MyEventSegment. In order to follow good coding practice and to make our code as versatile as possible we will write our class in two separate files, a header file and an

implementation file. Start by creating a file called "MyEventSement.h". It should look like this:

```
#ifndef __MYEVENTSEGMENT_H
#define __MTEVENTSEGMENT_H
#include <spectrodaq.h>
#include <CEventSegment.h>
#include <CDocumentedPacket.h>
#include <CAENcard.h>
#define CAENTIMEOUT 50
// Declares a class derived from CEventSegment
class MyEventSegment : public CEventSegment
{
private:
    CDocumentedPacket m_MyPacket;
    CAENcard* module;
    unsigned short ID;
    short slot;
public:
  // Defines packet info
    MyEventSegment(short slot,unsigned short Id);
  // One time Module setup
    virtual void Initialize();
  // Resets data buffer
   virtual void Clear();
  // Reads data buffer
   virtual DAQWordBufferPtr& Read(DAQWordBufferPtr& rBuf);
   virtual unsigned int MaxSize();
};
#endif
```
This includes all of the definitions and classes that we will take advantage of, as well as declaring all of our functions. The next step is to implement the functions. A file called MyEventSegment.cpp should be created for that purpose. First we have to include the header file we just created, we will also declare a packet version, which should be changed if major revisions are ever done to the event format.

```
#include "MyEventSegment.h"
```

```
static char* pPacketVersion = "1.0";
```
We can now declare our constructor. ID is the identification tag that will become associated with your packet. The parameters slot and Id will both be passed to the constructor from the Skeleton file.

```
MyEventSegment::MyEventSegment(short slot, unsigned short Id):
m_MyPacket(Id, string("My Packet"),
string("Sample documented packet"),
          string(pPacketVersion))
{
 // Creates a new CAENcard object looking
 //at the indicated VME
   module = new CAENcard(slot);
 slot
 // Sets the ID tag for the packet
   ID = Id;}
```
We now have to implement the four functions we declared in the header file, let's start with Initialize.

```
void MyEventSegment::Initialize()
{
    module->clearData();
    module->reset();
}
```
Since this example is aiming for the simplest form of the software our initialize function only clears the data buffer and resets the factory default settings. If you wanted to set a threshold, zero suppression or any other one-time setup detail, it would be included in the initialize function. The next function we will do is Clear.

```
void MyEventSegment::Clear()
{
    module ->clearData();
}
```
The MaxSize functions is no longer called but must still be defined we will define it as:

```
unsigned int MyEventSegment::MaxSize()
{
    return 32*4+2;
}
```
The Read function does two things, first it reads the data from the V792 and second it puts the data into a package for later analysis.

```
DAQWordBufferPtrt& MyEventSegment::Read(DAQWordBufferPtr& rBuf)
{
 for(int i=0; i < CAENTIMEOUT; i++)
 {
   if(module ->datapresent())
   {
     break;
   }
 }
 if(module -> dataPresent())
  {
   rBuf = m_MyPacket.Begin(rBuf); //open a new packet
   module ->readEvent(rBuf); //read data into packet
   rBuf = m_MyPacket.End(rBuf); //close packet
```

```
}
  return rBuf;
}
```
#### <span id="page-11-0"></span>3.1.2 Modifying Skeleton.cpp

At this point we are now ready to modify the readout skeleton so it knows to access our new class. After opening Skeleton.cpp add:

```
#include "MyEventSegment.h"
```
Now locate the block of code that reads:

```
void
CMyExperiment::SetupReadout(Cexperiment& rExperiment)
{
   CReadoutMain::SetupReadout(rExperiment);
   // Insert your code below this comment.
   rExperiment.AddEventSegment(new MySegment);
}
   Replace that block of code with:
void
CMyExperiment::SetupReadout(Cexperiment& rExperiment)
{
   CReadoutMain::SetupReadout(rExperiment);
   // Insert your code below this comment.
```

```
rExperiment.AddEventSegment(new MyEventSegment(8,12));
}
```
#### 3 SOFWARE MODIFICATIONS 11

The two numbers in the MyEventSegment call are the VME slot number and the packet ID, respectively. You will need to replace these numbers with values that reflect your own setup. Be sure to note what ID you use, that will be needed later.

#### <span id="page-12-0"></span>3.1.3 Making Readout

We are now ready to compile our code but first we will have to modify the Makefile. Open Makefile and on the objects line add MyEventSegment.o. The line should look like this when your done.

#### Objects=Skeleton.o MyEventSegment.o

Now simply type "make" at the command prompt. This will compile and link all the needed files and create a file called Readout. Once compilation errors have been fixed we are ready to test Readout.

#### <span id="page-12-1"></span>3.1.4 Testing Readout

The first test is to see if the CAEN V792 is being read. After starting Readout type "begin". The small DTACK LED on the V792 should have come on. After you have confirmed that the DATCK light is on we can check that the data coming out of the QDC makes sense. We can do this by running a small program that dumps the data directly to the screen. In a second shell type:

#### /usr/opt/daq/Bin/bufdump

Data will start scrolling up the screen too fast to read. You can now go back to the first shell and type "end" to stop the readout. The data on the screen should look like:

------------------- Event (first Event) ----------------

Header: 300 1 -27712 0 1859 0 4 0 0 0 5 258 772 258 0 0

```
Event:
71(10) words of data
47 46 c 4200 2000 4000 404f 4010
4055 4001 4066 4011 404c 4002 4059 4012
4059 4003 4058 4013 404d 4004 405d 4014
405e 4005 4048 4015 4058 4006 4076 4016
4065 4007 4bcc 4017 4050 4008 4068 4018
406b 4009 4057 4019 405a 400a 4067 401a
406a 400b 404e 401b 405a 400c 406c 401c
4066 400d 405a 401d 404f 400e 406e 401e
405a 400f 4055 401f 404c 4404 5824
```
This is a hexadecimal representation of the data being read off of the V792. The event that we made starts with 47, this is the total number of words (in hex) that exist in the event. The next word is the number of words in our packet (in hex). The third word is the packet id in this case 12. The remainder of the event is the data from the QDC event buffer. The next two words are the QDC header; if you break these down into binary representation the first five bits will be the slot where the V792 is located. If the packet ID and slot number are both correct then you are ready to move on to modifying the SpecTcl Skeleton.

### <span id="page-13-0"></span>3.2 Modifying SpecTcl

The following commands will create a new directory and obtain a copy the SpecTcl skeleton, called MySpecTclApp:

```
mkdir -p ~/experiment/spectcl
cd ~/experiment/spectcl
cp /usr/opt/spectcl/current/Skel/* .
```
#### <span id="page-13-1"></span>3.2.1 Writing an Event Processor

We will create a derived class called MyEventProcessor to work with our readout program. The first step to that is to make another header file, this one will be called MyEventProcessor.h. It should look like:

```
#ifndef __MYEVENTPROCESSOR_H
#define __MYEVENTPROCESSOR_H
#include <EventProcessor.h>
#include <TranslatorPointer.h>
#include <BufferDecoder.h>
#include <Analyzer.h>
#include <TCLApplication.h>
#include <Event.h>
class MyEventProcessor : public CEventProcessor
{
private:
 // The Id Tag of the packets we want to unpack
    int nOurId;
 //The base element of the rbuf
  //array that we will store data in
    int Base;
public:
  //Class constrcutor
    MyEventProcessor(int ourId, int base);
  //Called to process each event
    virtual Bool_t operator()(const Address_t pEvent,
    CEvent& rEvent,CAnalyzer& rAnalyzer,
    CBufferDecoder& rDecoder);
protected:
  //unpacks and stores packet information in rBuf
    void UnpackPacket(TranslatorPointer<UShort_t>p,
    CEvent& rEvent);
};
#endif
```
The implementation file of should be called MyEventPrcossor.cpp. Start the file by including:

```
#include "MyEventProcessor.h"
#include <TCLAnalyzer.h>
#include <Event.h>
#include <FilterBufferDecoder.h>
```
We will begin by defining our constructor, which sets the value for our ID and our base index.

```
MyEventProcessor::MyEventProcessor(int ourId, int base)
                                     // Object Constructor
{
   nOurId =ourId; // Id tag that will be unpacking
   Base = base; // starting index for storing
       //data in rbuf array
}
```
Now we can define the first function in our class. This function will read the number of words in the event then search through those words looking for our ID tag, if it finds our packet it orders it unpacked.

```
Bool_t
MyEventProcessor::operator()(const Address_t pEvent,
CEvent& rEvent, CAnalyzer& rAnalyzer,
CBufferDecoder& rDecoder)
{
 TranslatorPointer<UShort_t>
      p(*(rDecoder.getBufferTranslator()),
     pEvent);
 CTclAnalyzer& rAna((CTclAnalyzer&)rAnalyzer);
 UShort_t nWords = *p++; // Word count.
 rAna.SetEventSize(nWords*sizeof(UShort_t));
```

```
nWords--; // past our event
 while(nWords) // search for nOurID
 {
   UShort_t nPacketWords = *p;
   UShort_t nId = p[1];
   if(nId == nOurId) // found our packet
     {
     UnpackPacket(p, rEvent);
     }
   p += nPacketWords; // book keeping to keep
   nWords -= nPacketWords; // word count right
 }
 return kfTRUE;
}
```
The second function is the function that unpacks our packet and stores it on the rBuf array.

```
void
MyEventProcessor::UnpackPacket(TranslatorPointer<UShort_t>
               pEvent, CEvent& rEvent)
{
 UInt_t nPacketSize = *pEvent;
 ++pEvent; ++pEvent; ++pEvent; ++pEvent;
 // Skip header of packet.
 nPacketSize = 4; // Remaining number of words.
 Int_t nchannel // QDC channel data is from
 while(nPacketSize >2) // ignore end of block
 {
   // read the first data word
   UInt_t word1 = *pEvent;// get last five bits from word1 to get channel number
   nchannel = word1 & 0x1f;
```

```
++pEvent; //advance read pointer
   UInt_t word2 = *pEvent; // read the second data word
   // get last twelve bits of word 2 = digitized value
   UInt_t QDCValue = word2 & 0x7ff;
   // place the QDCValue into the [th] element of rbuf array
   rEvent[Base + nchannel] = QDCValue;
   ++pEvent; // advance read pointer
   nPacketSize -=2; // adjust remaining word count
   //next line is a test line to be removed later
   cerr<< "found a value of " << QDCValue
       <<" at channel " << nchannel <<endl;
   // test line - remove after testing
 }
 return rBuf;
}
```
### <span id="page-17-0"></span>3.2.2 Modifying MySpecTclApp.cpp

We are now ready to make some changes to the MySpecTclApp.cpp file. After the last  $\#\text{include add these lines:}$ 

```
#include MyEventProcessor.h
MyEventProcessor MyProcessor;
```
Now locate the CreateAnalysisPipeline function that looks like this:

```
void
CMySpecTclApp::CreateAnalysisPipeline(CAnalyzer& rAnalyzer)
{
```
#ifdef WITHF77UNPACKER

```
RegisterEventProcessor(legacyunpacker);
#endif
    RegisterEventProcessor(Stage1);
```

```
RegisterEventProcessor(Stage2);
}
```
Edit the function so that it uses the MyEventProcessor class we just made. The values of our base index and our and our packet Id should be passed here. The base index is the starting array index that the values will be stored at, the Id is the same as you used earlier.

```
void
CMySpecTclApp::CreateAnalysisPipeline(CAnalyzer& rAnalyzer)
{
RegisterEventProcessor(MyProcessor(101, 12);
}
```
### <span id="page-18-0"></span>3.2.3 Making SpecTcl

We are now ready to edit our Makefile so that we can compile our program. The first task is to find the line that reads:

OBJECTS=MySpecTclApp.o

and make it read

```
OBJECTS=MySpecTclApp.o MyEventProcessor.o
```
The second change is to add a couple of lines to the end of the file.

```
MyEventProcessor.o: MyEventProcessor.cpp MyEventProcessor.h
        $(CXXCOMPILE) MyEventProcessor.cpp
```
You can now run "make" to compile your code to make a file called SpecTcl. Fix all compilation errors before continuing.

## <span id="page-19-0"></span>3.3 Writing the SpecTecl Script

The last piece of code we have to write is the spectcl setup script. This the piece of code that tells the software what is available to histogram. Start by creating a file called setup.tcl that looks like

```
set slot 101; #QDCbase address used earlier earlier
#Define 32 parameters named QDC0...QDC31 starting in slot 101
for {set i 0} {$i <= 31} {incr i} {
  parameter QDC$i $slot 12;
  incr slot
}
#define a 1-d spectrum for each parameter:
for {set i 0} {$i \leq 31} {incr i} {
    spectrum QDC$i 1 QDC$i {{0 4095 2048}; # 12 bit
}
sbind -all; #make all spectrum displayable
```
### <span id="page-19-1"></span>3.4 Attaching to live data

To process data online as you will need to add an "Attach online" button that will get the data being streamed from the readout program. This script will be called "AttachButton" and will include a call to our setup.tcl script

```
source setup.tcl
proc Attach {} {
   attach -pipe /usr/opt/daq/Bin/spectcldaq tcp://spdaqXX:2602/
  start
}
button .attach -command Attach -text "Attach Online"
pack .attach
```
The spdaqXX above must be replaced with the DAQ computer you are working at.

# <span id="page-20-0"></span>4 Testing and Running

We are now ready to test our event processor. Begin by starting Readout and beginning a run. Then start SpecTcl.

### <span id="page-20-1"></span>4.1 Testing SpecTcl

When SpecTcl starts a window with a command prompt will open type:

source AttachButton

This will create an "attach online" button in the SpecTcl window. Click this attach online button. The window in which you started SpecTcl should now be scrolling text. This is the test line we added in our code earlier. If you now go to the window where you are running readout and type "end" the scrolling will stop and you can see what you have. The last 32 lines should look like:

found a value of 60 at channel 0 found a value of 209 at channel 16 found a value of 62 at channel 1 found a value of 218 at channel 17 found a value of 43 at channel 2

```
found a value of 240 at channel 18
found a value of 56 at channel 3
found a value of 238 at channel 19
found a value of 69 at channel 4
found a value of 229 at channel 20
found a value of 32 at channel 5
found a value of 245 at channel 21
found a value of 66 at channel 6
found a value of 215 at channel 22
found a value of 1427 at channel 7
found a value of 222 at channel 23
found a value of 46 at channel 8
found a value of 256 at channel 24
found a value of 183 at channel 9
found a value of 221 at channel 25
found a value of 40 at channel 10
found a value of 242 at channel 26
found a value of 94 at channel 11
found a value of 228 at channel 27
found a value of 18 at channel 12
found a value of 230 at channel 28
found a value of 36 at channel 13
found a value of 218 at channel 29
found a value of 60 at channel 14
found a value of 234 at channel 30
found a value of 58 at channel 15
found a value of 253 at channel 31
```
The values found at most of the channels should be low compared to the value in the channel your signal is going into, in this case channel 7. If the channel that your signal is going in to is not listed it is possible that it was discarded because of overflow. If this happens shorten the width of you input signal. Remember that the maximum charge in your integration signal is 400pC. If your readout does look like this go back and remove the test line we included in MyEventProcessor.cpp. Don't forget to recompile you code before proceeding.

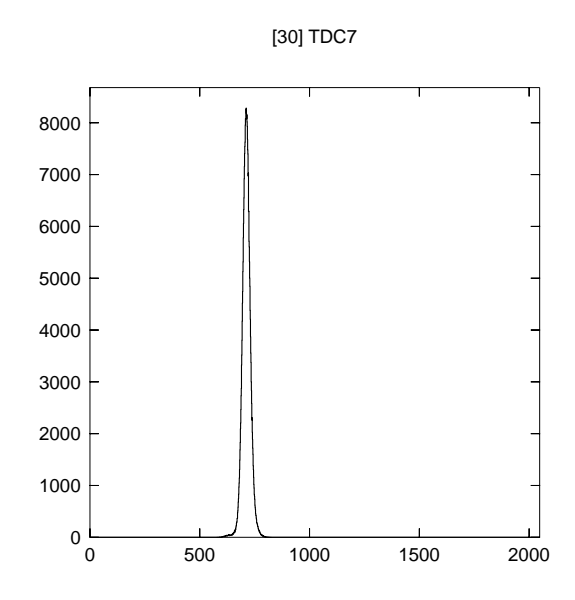

<span id="page-22-1"></span>Figure 3: A sprectrum of Channel 1 from the CAEN V792 QDC

### <span id="page-22-0"></span>4.2 Testing everything together

After removing the test line repeat, the last test. This time you should have no text scrolling. Follow these steps to see your spectrum:

- Click on the Xamine window
- Click on the Display button
- Select the QDC channel you are using.
- Click Ok

You should now have a histogram of your QDC channel on the screen that looks similar to figure 3. Now display a channel that you aren't using to be sure that it is different, this peak should be narrower and at a much lower value.

Now change what channel your pulser is going into, this will ensure that you can read other channels as well.

# <span id="page-23-0"></span>5 More information

You have now developed a fully functional DAQ system. Although it is not very complicated it can be very versatile. With only small changes you will be able read a CAEN V775, or V785. Slightly more changes are required to read out other modules but the steps and ideas that are in MyEventSegement and MyEventProcessor are the same regardless of what modules you are reading.

More information is available at: <http://docs.nscl.msu.edu/> and should be your first source for help. If that doesn't help contact [daqdocs@nscl.msu.edu](mailto:daqdocs@nscl.msu.edu)

Please help with the accuracy of the paper. If you find any kind of error please report it at [daqdocs@nscl.msu.edu](mailto:daqdocs@nscl.msu.edu).

# <span id="page-24-0"></span>6 Complete Sample Code

The complete code needed to readout out a V792 can be found at [http://docs.nscl.msu.edu/daq/samples/.](http://docs.nscl.msu.edu/daq/samples/) The computer you are using will need to be specified in the "abutton" script and both the Readout code and SpecTcl code will need be compiled.

### <span id="page-24-1"></span>6.1 MyEventSegment.h

```
/*
This is the header file to define the MyEventSegment class, which
is derived from CEventSegment. This class can be used to read
out any number of CAEN modules covered by the CAENcard class.
Those cards include the V785, V775, and V792.
Tim Hoagland
11/3/04
s04.thoagland@wittenberg.edu
*/
#ifndef __MYEVENTSEGMENT_H
#define __MTEVENTSEGMENT_H
#include <spectrodaq.h>
#include <CEventSegment.h>
#include <CDocumentedPacket.h>
#include <CAENcard.h>
#define CAENTIMEOUT 50
// Declares a class derived from CEventSegment
class MyEventSegment : public CEventSegment
{
private:
 CDocumentedPacket m_MyPacket;
  CAENcard* module;
  unsigned short ID;
  short slot;
public:
  MyEventSegment(short slot,unsigned short Id);
              // Defines packet info
  virtual void Initialize();
             // One time Module setup
  virtual void Clear();
             // Resets data buffer
  virtual unsigned int MaxSize();
  virtual DAQWordBufferPtr& Read(DAQWordBufferPtr& rBuf);
             // Reads data buffer
};
#endif
```
# <span id="page-25-0"></span>6.2 MyEventSegment.cpp

```
/*
This is the implementation file for the MyEventSegment
class. This class defines funtions that can be used to
readout any module covered in the CAENcard class. These
include the V785, V775, and V792
Tim Hoagland
11/3/04
s04.thoagland@wittenberg.edu
*/
#include "MyEventSegment.h"
static char* pPacketVersion = "1.0";
// Packet version -should be changed whenever major changes are made
//constructor set Packet details
MyEventSegment::MyEventSegment(short slot, unsigned short Id):
  m_MyPacket(Id, string("My Packet"), string("Sample documented packet"),
            string(pPacketVersion))
{
 module = new CAENcard(slot);
       // Creates a new CAENcard object looking at the indicated VME slot
  ID = Id;
       // Sets the ID tag for the packet
}
// Is called right after the module is created. All one time Setup
// should be done now.
void MyEventSegment::Initialize()
{
 module->clearData();
            // Clears data buffer
 module->reset();
           // Returns all settings to factory defaults
}
// Is called after reading data buffer
void MyEventSegment::Clear()
{
 module->clearData(); // Clear data buffer
}
unsigned int MyEventSegment::MaxSize()
{
 return 32*4+2;
}
//Is called to readout data on module
DAQWordBufferPtr& MyEventSegment::Read(DAQWordBufferPtr& rBuf)
{
  for(int i=0;i<CAENTIMEOUT;i++)
                 // Loop waits for data to become ready
    {
```
## 6 COMPLETE SAMPLE CODE 25

```
if(module->dataPresent())
                // If data is ready stop looping
       {
         break;
       }
   }
 if(module->dataPresent())
               // Tests again that data is ready
   {
     rBuf = m_MyPacket.Begin(rBuf);
              // Opens a new Packet
     module->readEvent(rBuf);
              // Reads data into the Packet
     rBuf= m_MyPacket.End(rBuf);
              // Closes the open Packet
   }
 return rBuf;
}
```
# <span id="page-27-0"></span>6.3 MyEventProcessor.h

/\*

```
This is the header file for the MyEventProcessor
class. This class defines functions that checks the
packet ID of a packet and unpacks it if the ID is
recongnized. UnpackPacket is good for any CAEN
module covered by the CAENcard class.
Tim Hoagland
11/3/04
s04.thoagland@wittenberg.edu
*/
#ifndef __MYEVENTPROCESSOR_H
#define __MYEVENTPROCESSOR_H
#include <EventProcessor.h>
#include <TranslatorPointer.h>
#include <BufferDecoder.h>
#include <Analyzer.h>
#include <TCLApplication.h>
#include <Event.h>
class MyEventProcessor : public CEventProcessor
{
private:
 int nOurId; // The Id Tag of the packets we want to unpack
 int Base; // The base element of the rbuf array that we will store data in
 public:
  // Class constrcutor
  MyEventProcessor(int ourId, int base);
  // Tests if a given packets Id = nOurId
  virtual Bool_t operator()(const Address_t pEvent, CEvent& rEvent,
                            CAnalyzer& rAnalyzer, CBufferDecoder& rDecoder);
 protected:
  // unpacks and stores packet information in rBuf
  void UnpackPacket(TranslatorPointer<UShort_t>p, CEvent& rEvent);
\ddot{\ }:
#endif
```
## <span id="page-28-0"></span>6.4 MyEventProcessor.cpp

```
/*
This is the implementation file for the MyEventProcessor
class. This class defines functions that checks the
packet ID of a packet and unpacks it if the ID is
recongnized. UnpackPacket is good for any CAEN
module covered by the CAENcard class.
Tim Hoagland
11/3/04
s04.thoagland@wittenberg.edu
*/
#include "MyEventProcessor.h"
#include <TCLAnalyzer.h>
#include <Event.h>
#include <FilterBufferDecoder.h>
int i=0;
MyEventProcessor::MyEventProcessor(int ourId, int base) // Object Constructor
{
  nOurId =ourId; \frac{1}{1} // Id tag that will be unpacking<br>Base = base; \frac{1}{1} starting index for storing data
                        // starting index for storing data in rbuf array
}
Bool_t MyEventProcessor::operator()(const Address_t pEvent, CEvent& rEvent,
                                    CAnalyzer& rAnalyzer, CBufferDecoder& rDecoder)
{
  TranslatorPointer<UShort_t> p(*(rDecoder.getBufferTranslator()), pEvent);
  CTclAnalyzer& rAna((CTclAnalyzer&)rAnalyzer);
  UShort_t nWords=*p++; // get number of words in the packet
  rAna.SetEventSize(nWords*sizeof(UShort_t));
  nWords--;
  while(nWords) // Search packet for ID tag
    {
      UShort_t nPacketWords=*p;
      UShort_t nId = p[1];
      if(nId == nOurId){
          UnpackPacket(p, rEvent);
        }
      p +=nPacketWords;
      nWords -= nPacketWords;
    }
 return kfTRUE;
}
void MyEventProcessor::UnpackPacket(TranslatorPointer<UShort_t> pEvent,
                                    CEvent& rEvent)
{
  UInt_t nPacketSize = *pEvent; // get number of words let to be read
  ++pEvent;++pEvent;++pEvent;++pEvent; // skip over Id info and Header words
  nPacketSize -=4; // adjust words remaining
```

```
Int_t nchannel;
  while(nPacketSize>2) // ignore end of block words
   {
      UInt_t word1 = *pEvent; // read the first data word
      nchannel = word1 & 0x1f; // get last five bits from word1 to get channel number
     ++pEvent; //advance read pionter
     UInt_t word2 = *pEvent; // read the second data word
      UInt_t QDCValue = word2 & 0x7ff; // get last twelve bits of word 2 = digitized value
      rEvent[Base + nchannel] = QDCValue; // place the QDCValue into the [th] element of rbuf array
      ++pEvent; // advance read pionter
     nPacketSize -=2; // adjust remaing word count
     // Below this line is a test line that can be uncommented to look at raw data
     //cerr << "found a value of " <<<<rr/>QDCValue << " at channel " << nchannel <<endl;
   }
return rEvent;
}
```